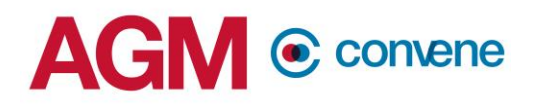

### **AGM@Convene Dry Run Guidelines / Checklist**

## **1. Location / Hardware Preparation**

#### **Location Setup**

- o The definition of "Location":
	- The actual desk and chair where the chairman / host / panellist will conduct the AGM at.
	- **The setup location should not change unless requested and arranged** during the dry run to prevent any last-minute troubles.
- $\circ$  All required attendees of the Dry Run must be ready at the location where the AGM will be conducted on the actual day.

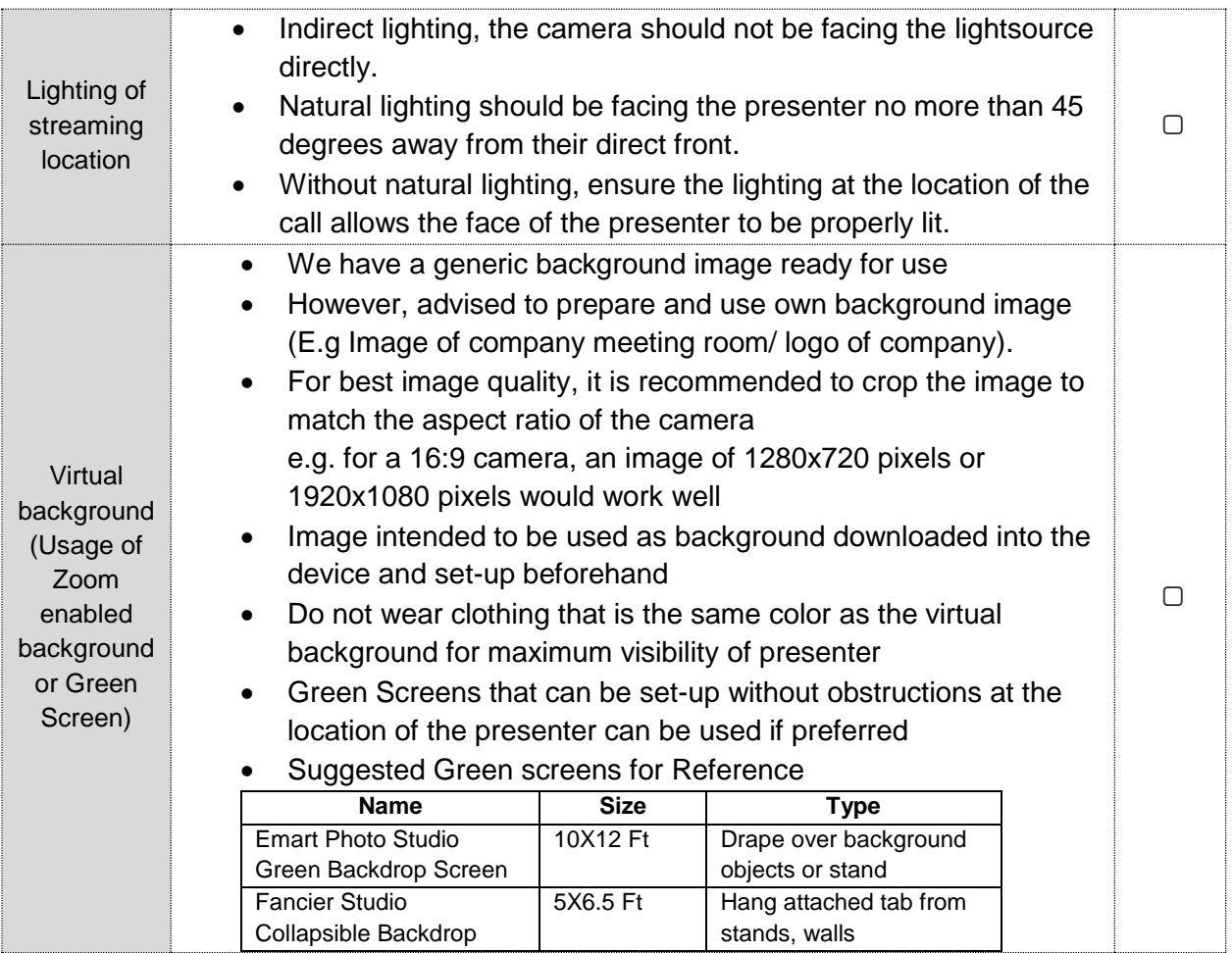

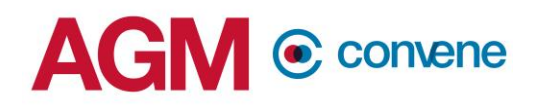

### **Hardware Setup**

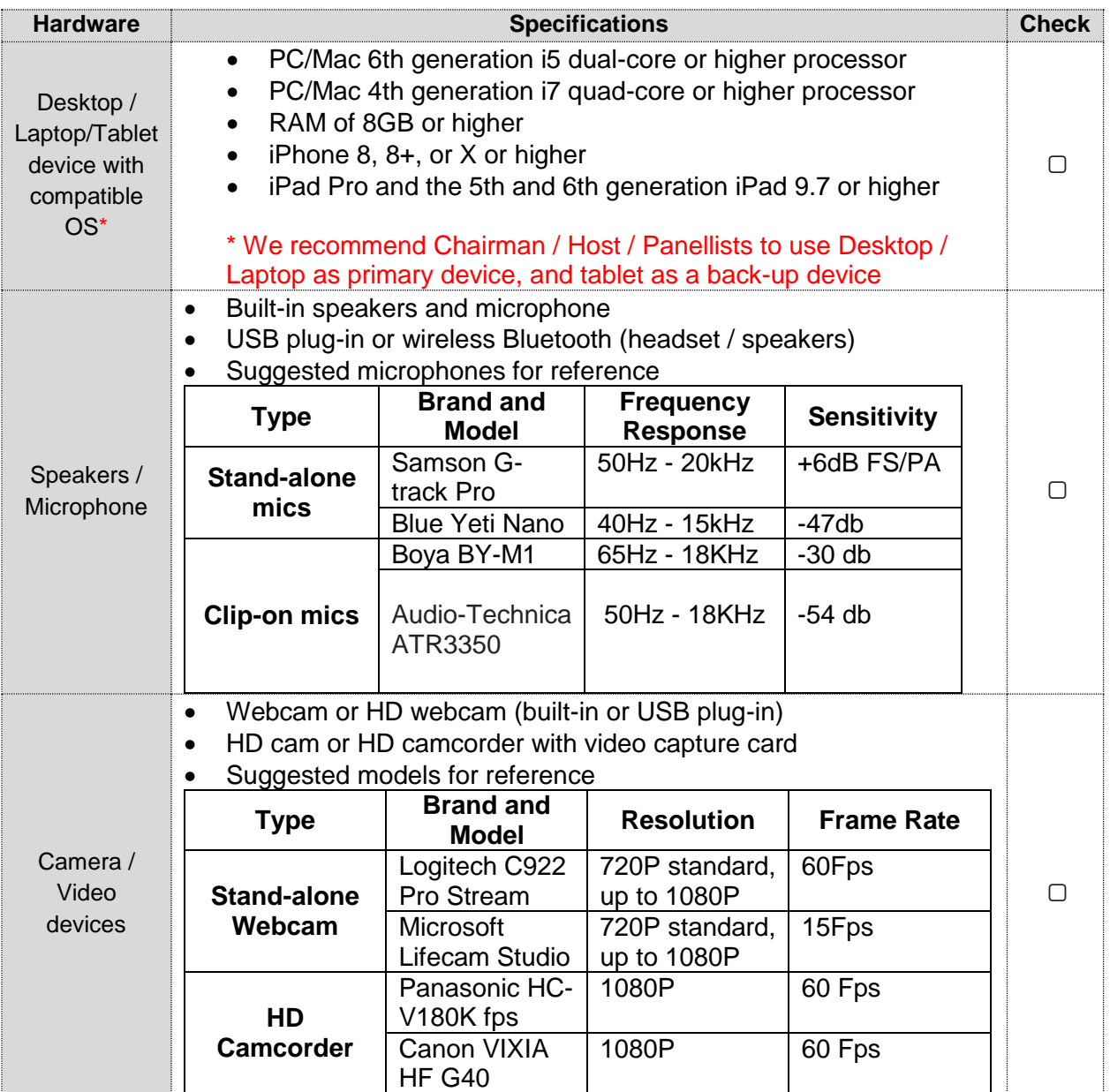

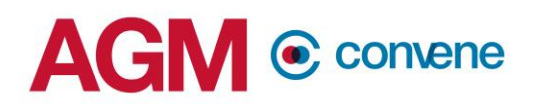

![](_page_2_Picture_99.jpeg)

### **2. Internet Access Checklist**

- Go to web browser type: Speedtest.net
- Press Go to scan your internet speed

![](_page_2_Figure_5.jpeg)

*Figure1: speedtest.net*

# **AGM @ convene**

![](_page_3_Picture_160.jpeg)

*Figure 2: Result of Speedtest*

- Recommended Speed for Chairman / Host / Panellist
	- o **As seen in figure 2, the Upload speed circled optimally should be at least:**
	- o **For audio, video, and screen sharing: 8 Mbps**
	- o For audio-only sessions: 2 Mbps
	- o For audio and video: 5 Mbps
- If your internet connection is slow, please close other applications that may be downloading in the background.
- Check if you have other devices connected on the same router that is also consuming additional bandwidth.

## **3. Software Installation / Version Guidelines**

![](_page_3_Picture_161.jpeg)

![](_page_4_Picture_0.jpeg)

## **4. AGM Presentation File Setup**

- Setting person-in-charge
	- o Please set the Host to be the main conductor to show AGM presentation files
	- $\circ$  Be sure to have a Back-up Host in case the main Host has internet connectivity issues
- Powerpoint Slides / word / excel documents
	- $\circ$  Unless there are animations inside Powerpoint, please export it to PDF so that the design is unified with Back-up Host. If you prefer powerpoint file, make sure your Back-up Host has all the fonts you have in your slides.
- Video Files
	- $\circ$  Host / Back-up Host must make sure they are able to play videos in their laptop  $-$ Check if the current video player supports the video file extension

### **5. Risk Management Guidelines**

- Preparation of  $2^{nd}$  Device
	- o Host / Back-up Host
		- **Please prepare another laptop with all necessary details installed as the** above.
		- Please connect the  $2^{nd}$  laptop with another internet access (mobile hotspot using your phone) in case your home / office internet is down.
		- Keep your  $2^{nd}$  device in the Zoom Webinar room, but remember to turn off the "internet audio".
		- Should your  $1^{st}$  device fail, jump into the  $2^{nd}$  device and share screen.
		- Before you turn on the  $2^{nd}$  device "internet audio", make sure to log-out 1<sup>st</sup> device.
	- o Chairman / Panellists
		- Please prepare another laptop OR Android/iOS tablet with details installed as the above.
		- Please connect the  $2^{nd}$  device (laptop OR tablet) to your mobile hotspot OR existing data plan.
		- Keep your  $2^{nd}$  device in the Zoom Webinar room, but remember to turn off the "internet audio".
		- Should your  $1^{st}$  device fail, jump into the  $2^{nd}$  device and share screen.
		- Before you turn on the  $2^{nd}$  device "internet audio", make sure to log-out  $1^{st}$ device.

![](_page_5_Picture_0.jpeg)

- Take-over Protocol Setup
	- o Host Backup
		- The Host should make sure that the Back-up Host is on standby, so that even if the Host fails due to internet connectivity issues, Back-up Host can overtake his position and share screen.
	- o Chairman Backup
		- **If the chairman has failure in the internet for both devices and has** difficulty in reconnecting, one of the panellists must be a temporary Backup to ensure smooth flow of AGM. This back-up must be pre-assigned as well.

### **7. Test Drive Checklist**

![](_page_5_Picture_126.jpeg)